# MIKROE

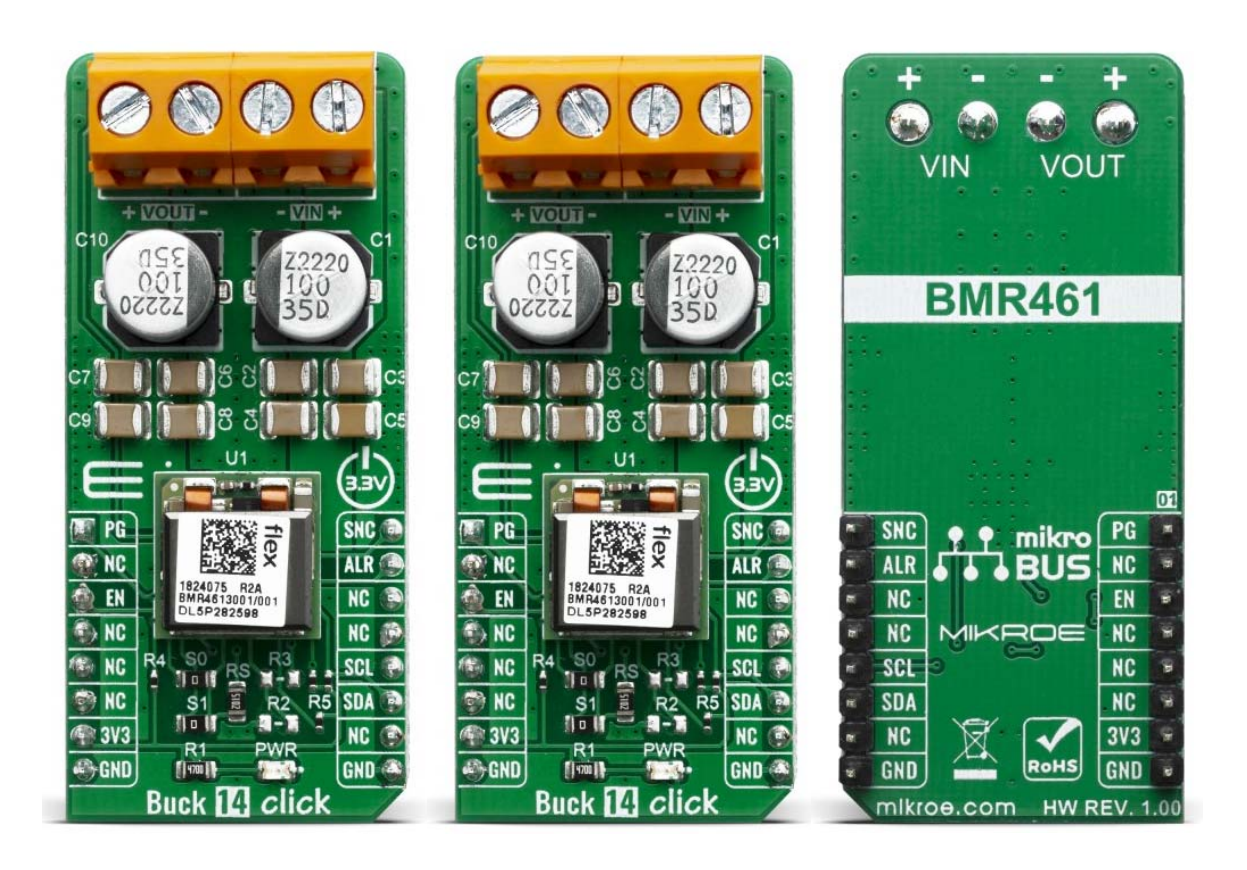

# **BUCK 14 CLICK** PID: MIKROE-3847 Weight: 22 g

The **Buck 14 Click** is a Click board™ based around the BMR4613001/001, a PoL regulator from Flex. It's high-efficiency step-down converter which provides a highly regulated output voltage derived from the connected power source, rated from 4.5 to 14V. The regulated output voltage can be selected between 0.6V and 5V. The Buck 14 click due to high efficiency of BMR4613001/001 allows the Click board™ to easily deliver up to 12A of current with maximum of 60W of power and high efficiency, typ. 96 % at 12Vin, 5Vout and 80% load.

The Buck 14 click is supported by a mikroSDK compliant library, which includes functions that simplify software development. This Click board™ comes as a fully tested product, ready to be used on a system equipped with the mikroBUS™ socket.

#### HOW DOES IT WORK?

The Buck 14 click, based around the BMR4613001/001 - a PoL regulator from Flex, incorporates a wide range of readable and configurable power management features that are simple to implement with a minimum of external components. Additionally, it includes protection features that continuously safeguard the load from damage due to unexpected system faults. A fault is also shown as an alert on the ALR pin of mikroBUS™ socket. The product is delivered with a default configuration suitable for a wide range of operation in terms of input voltage, output voltage, and load. The configuration is stored in an internal Non-Volatile Memory (NVM). All power management functions can be reconfigured using the PMBus interface.

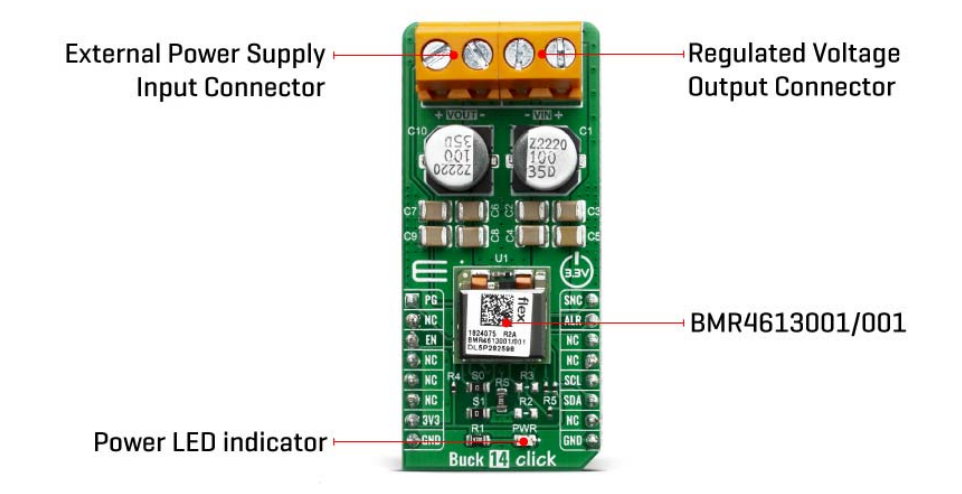

It is possible to monitor a wide variety of parameters through the PMBus interface. Fault conditions can be monitored using the SALERT pin, which will be asserted when any number of pre-configured fault or warning conditions occur. It is also possible to continuously monitor one or more of the power conversion parameters including but not limited to the following:

- Input voltage (READ\_VIN)
- Output voltage (READ\_VOUT)
- Output current (READ\_IOUT)
- Internal junction temperature (READ\_TEMPERATURE\_1)
- Switching frequency (READ\_FREQUENCY)
- Duty cycle (READ\_DUTY\_CYCLE)

The Buck 14 click supports tracking of the output from a master voltage applied to the VTRK pin of BMR4613001/001. To select the tracking mode, a resistance  $\leq 4.22$  k $\Omega$ must be connected between the VSET and PREF pins (RS resistor). The tracking ratio used is controlled by an internal feedback divider RDIV and an external resistive voltage divider (R3, R2, not populated on click board) which is placed from the supply being tracked to GND pins.

Unlike PID-based digital power regulators the product uses a state-space model based algorithm that is valid for both the small- and large-signal response and accounts for duty-cycle saturation effects. This eliminates the need for users to determine and set thresholds for transitioning from linear to nonlinear modes. These capabilities result in fast loop transient response and the possibility of reducing the number of output capacitors.

To control the output voltage the product features both a remote control input through the EN pin and a PMBus enable function by the command OPERATION. It is also possible to configure the output to be always on. By default the output is controlled by the EN pin only. The output voltage control can be reconfigured using the PMBus command ON\_OFF\_CONFIG.

It is designed to operate in different thermal environments and sufficient cooling must be provided to ensure reliable operation. Cooling is achieved mainly by conduction, from the pins to the host board, and convection, which is dependent on the airflow across the product. Increased airflow enhances the cooling of the product.

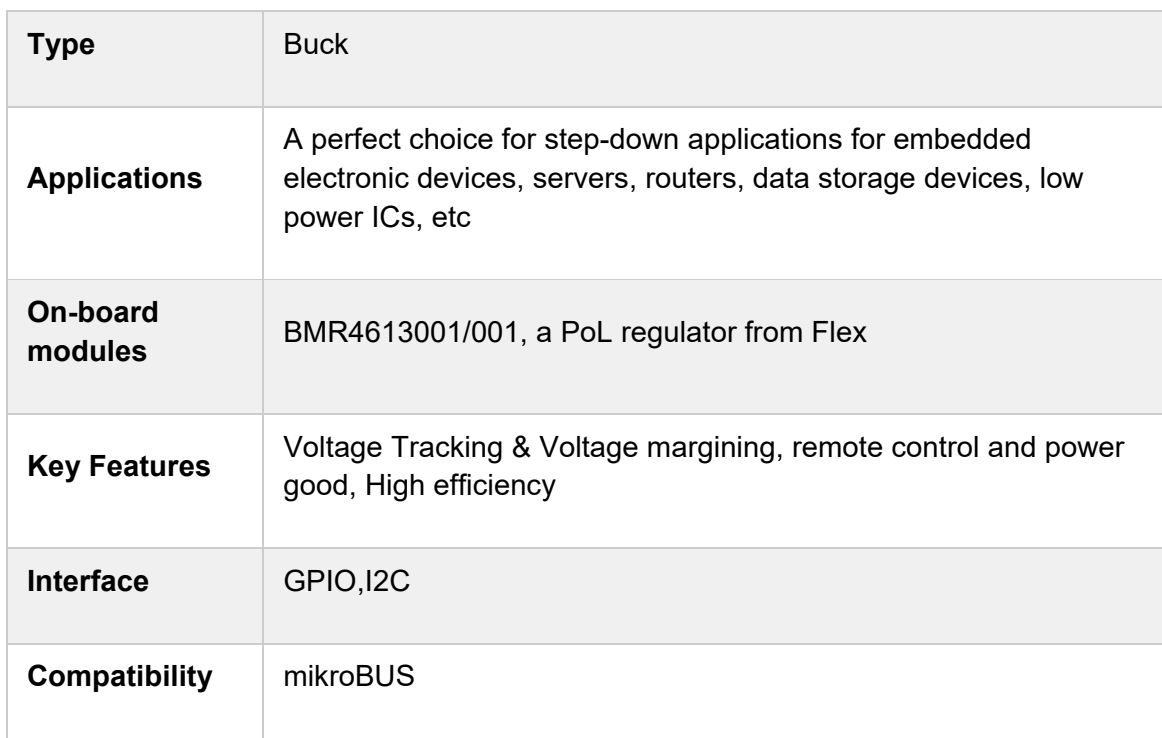

#### **SPECIFICATIONS**

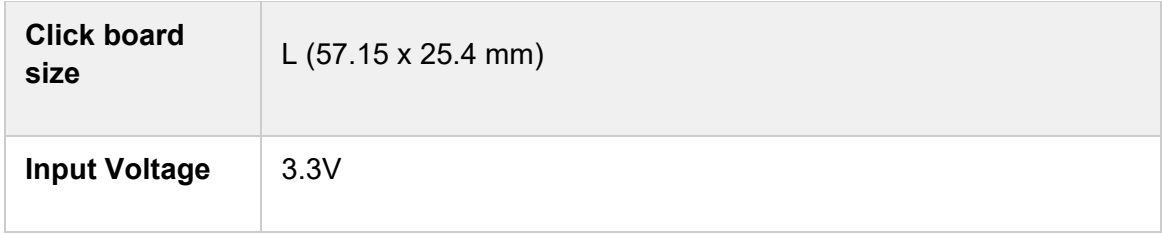

### PINOUT DIAGRAM

This table shows how the pinout on Buck 14 click corresponds to the pinout on the mikroBUS™ socket (the latter shown in the two middle columns).

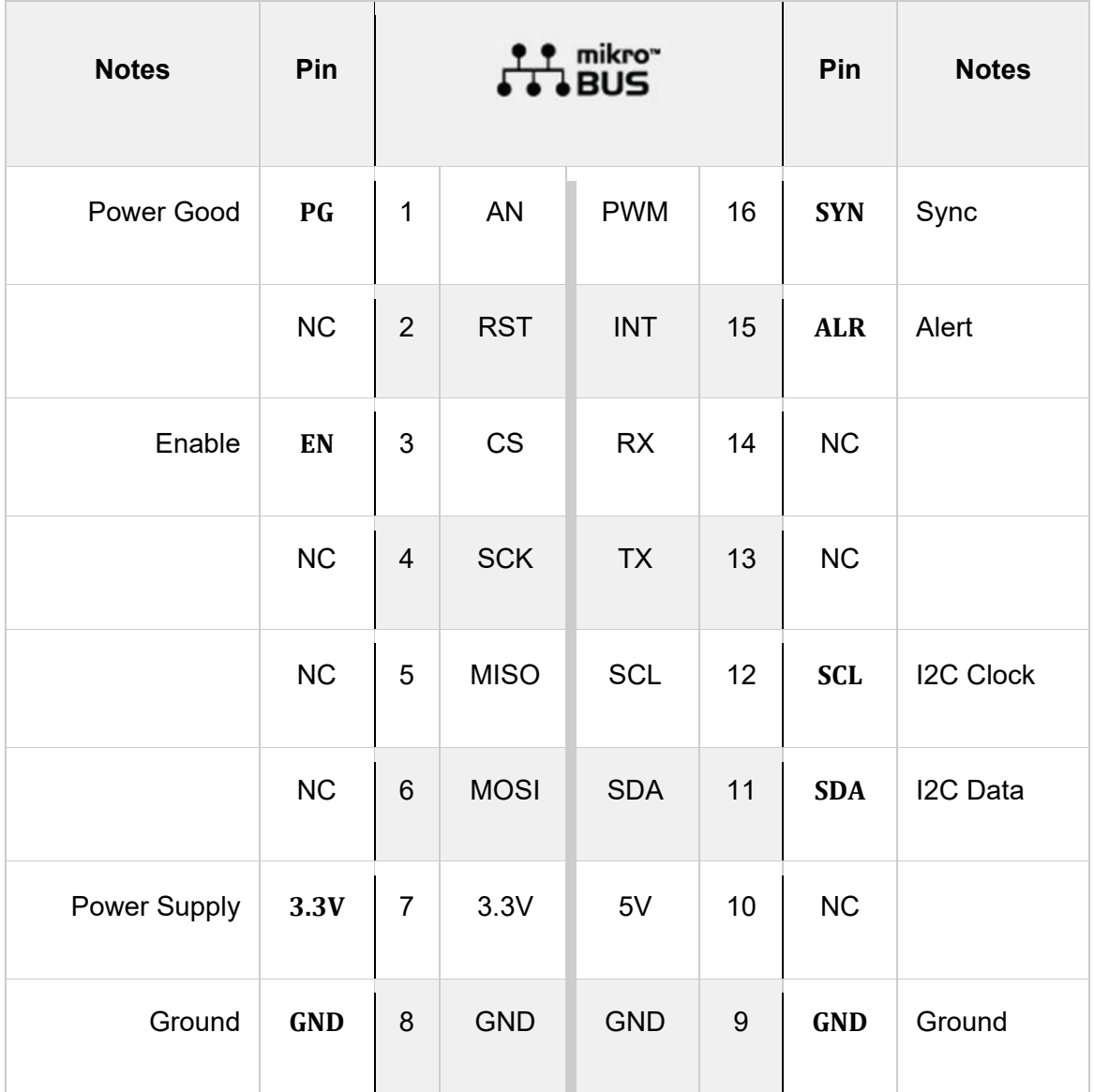

## ONBOARD SETTINGS AND INDICATORS

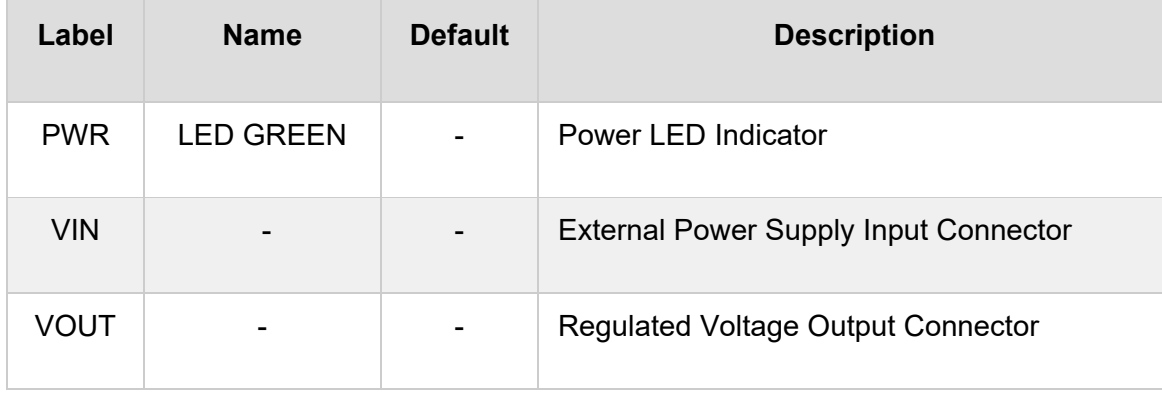

### BUCK 14 CLICK ELECTRICAL SPECIFICATIONS

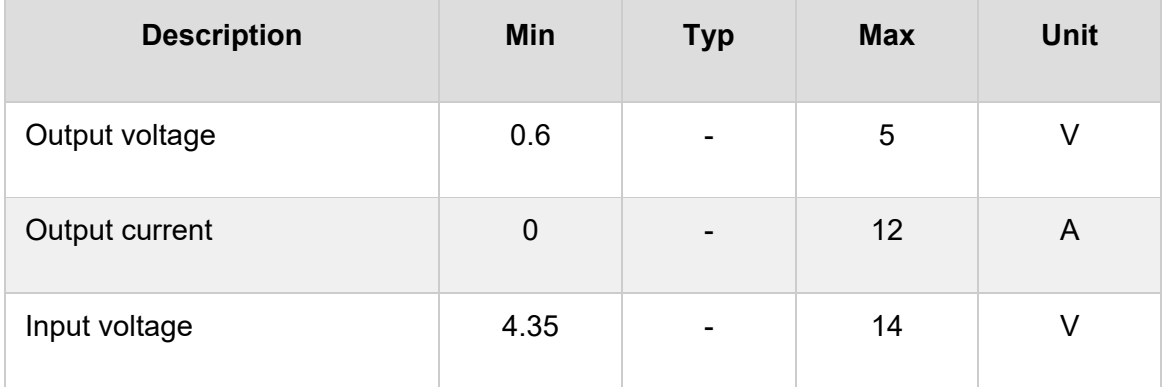

### SOFTWARE SUPPORT

We provide a library for the Buck 14 Click on our LibStock page, as well as a demo application (example), developed using MikroElektronika compilers. The demo can run on all the main MikroElektronika development boards.

#### **Library Description**

Library provides control over device pins, you can read state of some pins. You have ability to send and receive data from device, and control output V.

Key functions:

- void buck14\_read\_data (uint8\_t cmd, uint8\_t \*data\_buf, uint8\_t n\_buf\_size ) Reads data from specific registar to buffer
- void buck14\_write\_data (uint8\_t cmd, uint8\_t \*data\_buf, uint8\_t n\_buf\_size ) Writes data to specific registar to buffer
- uint8\_t buc14\_write\_vout( float vout ) Sets output V

• uint16\_t buc14\_read\_vout( void ) - Returns output V in mV

#### **Examples description**

The application is composed of three sections :

- System Initialization Initialization of SPI module and setting pins to output
- Application Initialization Configure device, checks id, writes default command VOUT, checks if power is OK
- Application Task Sends 4 different commands for VOUT in span of 8sec

```
void application_task ( )
{
        vout_value = 1.2;
        status_data = buc14_write_vout( vout_value );
        error_handler( status_data );
        if ( status_data == BUCK14_SUCCESSFUL )
        {
                read_vout_data(  );
        }
    Delay ms( 8000 );
    vout value = 3.7;
    status data = buc14 write vout( vout value );
        error_handler( status_data );
        if ( status_data == BUCK14_SUCCESSFUL )
        {
                read_vout_data(  );
        }
        Delay_ms( 8000 );
        vout_value = 2.5;
        status_data = buc14_write_vout( vout_value );
        error_handler( status_data );
        if ( status_data == BUCK14_SUCCESSFUL )
```

```
    {
                 read_vout_data(  );
         }
        Delay_ms( 8000 );
    vout value = 4.5;
        status_data = buc14_write_vout( vout_value );
    error handler( status data );
        if ( status_data == BUCK14_SUCCESSFUL )
        {
                 read_vout_data(  );
        }
        Delay_ms( 4000 );
    mikrobus_logWrite( "````````````````````, _LOG_LINE );
        Delay_ms( 4000 );
}
```
Additional Functions :

- void error\_handler ( uint8\_t stat\_data ) Check if there was error in stat\_data and returns message
- void read\_vout\_data ( void ) Reads current VOUT in mV

Note :

- When you send data you should send LSB first
- Device input V should be beetween 4.5 14 V
- Device output V could be from 0.5 5 V deepending from limits you set currently it is set to 1V

The full application code, and ready to use projects can be found on our LibStock page. Other mikroE Libraries used in the example:

- Conversions
- I2C
- UART

#### **Additional notes and informations**

Depending on the development board you are using, you may need USB UART click, USB UART 2 click or RS232 click to connect to your PC, for development systems with no UART to USB interface available on the board. The terminal available in all MikroElektronika compilers, or any other terminal application of your choice, can be used to read the message.

#### MIKROSDK

This Click board™ is supported with mikroSDK - MikroElektronika Software Development Kit. To ensure proper operation of mikroSDK compliant Click board™ demo applications, mikroSDK should be downloaded from the LibStock and installed for the compiler you are using.

For more information about mikroSDK, visit the official page.